## UC OATS-Outside Activities Tracking System

## **Department Chairs**

## **UC Oats Tracking Process**

- Visit: https://ucmerced.ucoats.org/
- 2. Login to OATS

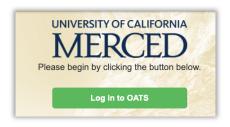

- 3. Sign in with two-factor authentication
  - a. UCM NetID & Password
- 4. Click on FACULTY'S VIEW

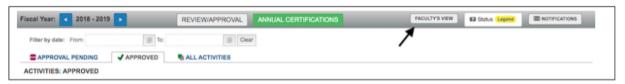

5. If you have no Category II or approved Category I activities to report, click on Annual Certification.

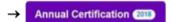

If needed, instructions for completing <u>Annual Certification - with No Activities</u> are available at the UC OATS Training website.

- 6. If you have Category II or approved Category I activities to report:
  - a. Check to make sure you are in the correct fiscal year before proceeding. Example: You need to report activities for your 2018-19 Annual Report -> click to fiscal year 2018-19 to complete your reporting.

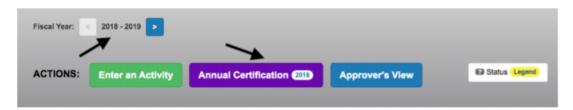

 On APO's <u>OATS Resources and Training</u> webpage, refer to the appropriate instructions (i.e., Faculty with Category II Activities or Faculty with Category I Activities) to complete and certify your annual report.